## urmet

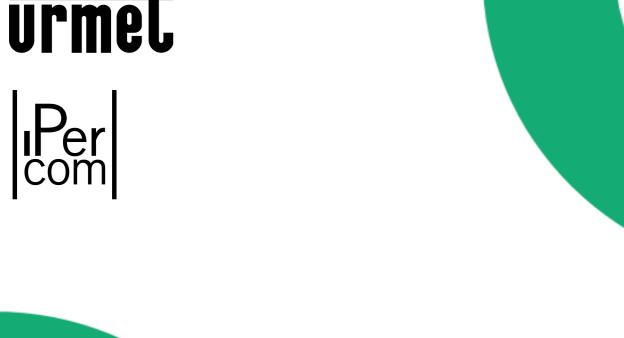

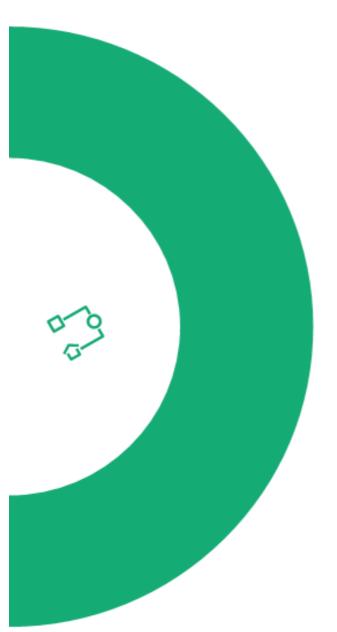

IPerCom IP Video door entry system **Quick Start Guide** 

1 Har

Hardware installation - See the **IPerCom Hardware installation guide** (a paper copy is supplied in the folder)

IMPORTANT - Peel the MAC address/QR code stickers from the devices as they are being installed, and stick them onto the commissioning forms, not forgetting to fill in the corresponding details on the form.

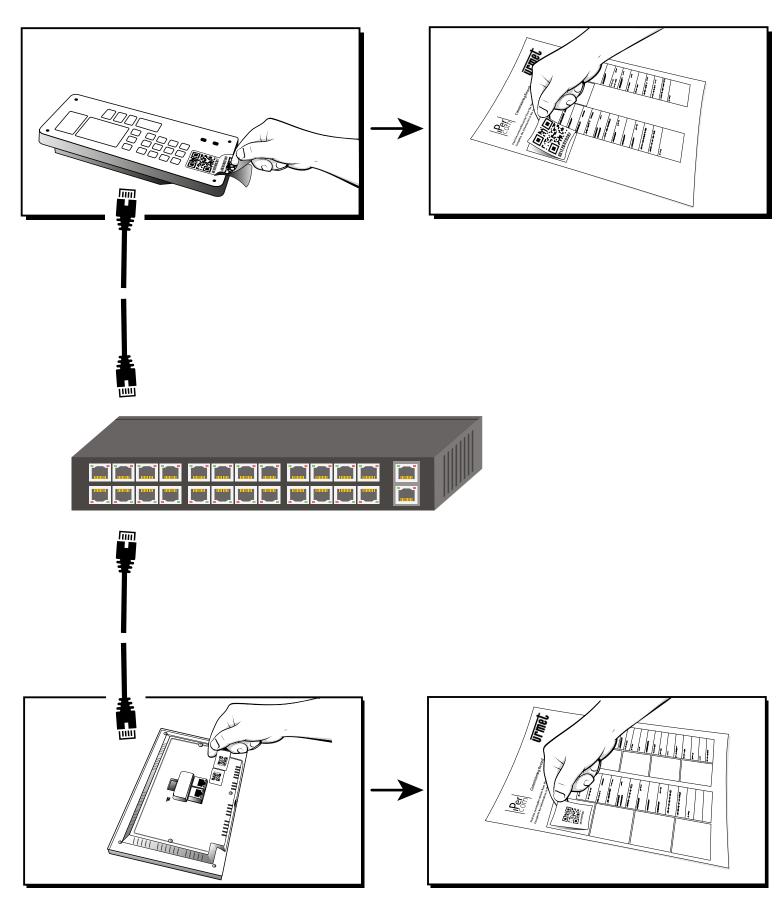

2 Connect the *Installer* USB flash drive supplied with the *IPerCom Installation Pack* to your PC or laptop.

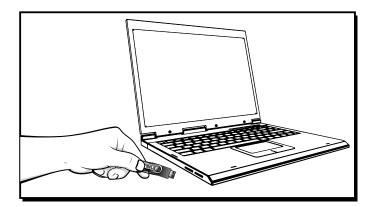

Browse to the folder named IPerCom tools.
Open the document titled IPerCom Installer tool user guide.
Follow this guide to configure the system.

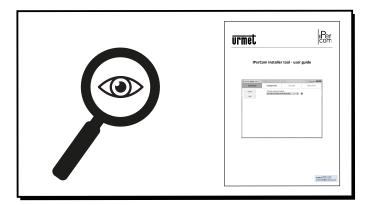

Note - Configuration of the following products and features is covered in the *IperCom Installer tool - Advanced user guide;*1060/84 Special Decoder
1060/74 Entry Panel
RTSP Camera set up
Proximity Access Control set up
Call Forwarding

PC Switchboard setup and lift control are covered in separate guides on the *Installer* USB flash drive.

Pass the *Client* USB flash drive to the customer. It contains all End User information including O & M manuals and user instructions.

Browse to the folder named IPerCom tools.
Open the document titled IPerUpgrade tool user guide.
Follow this guide to update the system devices to the latest firmware.

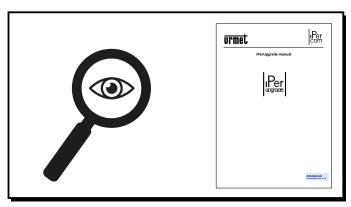

Test and commission the system.
Commissioning Test Result sheets
are provided on the *Installer* USB flash drive.

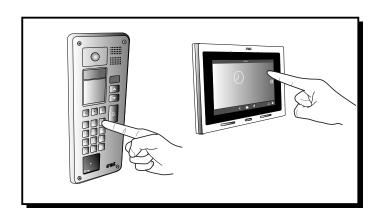

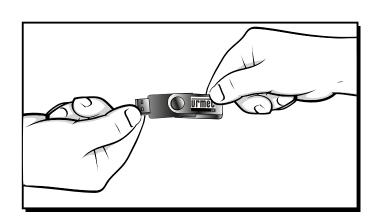

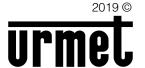

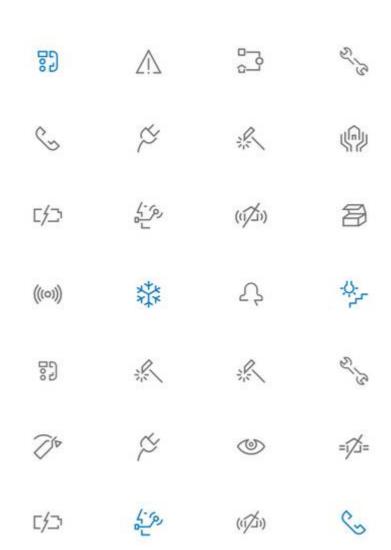

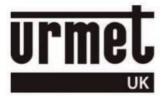

## URMET COMMUNICATION AND SECURITY UK LTD

Urban Hive, Skyline 120, Avenue West, Great Notley, Essex. CM77 7AA

Tel 01376 556010 Fax 01376 567874 www.urmet.co.uk sales@urmet.co.uk